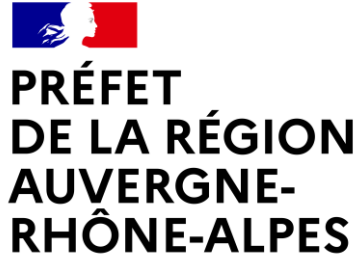

Liberté Égalité Fraternité

# ATELIERS MAEC 2023

## *Calcul des IFT Territoires*

*20 janvier 2023*

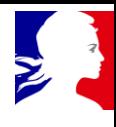

### Docs de référence

#### Docs source sur l'Internet DRAAF :

*Accueil > PRODUCTION & FILIÈRES > Agriculture & environnement, agro-écologie > Mesures agroenvironnementales et climatiques > Campagne 2023 > Outillage > Documents IFT*

- Note méthodologieIFT-23-27 vf4
- Donnees IFT percentiles validees
- CalculateurDGPE\_IFTreference\_VF6
- Notice\_utilisateurs\_calc\_DGPE\_IFT\_v2
- CalculateurDRAAF\_AssolementTerrioire

*Fichier en finalisation – sera mis la semaine prochaine sur le site*

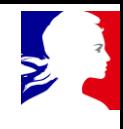

### Mesures concernées

#### **IFT herbicide de référence**

- PHYx + LEPx (MAEC Eau Herbicides / Pesticides avec ou sans gestion quantitative)
- FER4 à 6 + LEF 4 à 6 (MAEC Eau Fertilisation et Réduction des pesticides)
- COVx + LECx (MAEC Eau Couverture + Herbicides / Pesticides)
- SDCx (MAEC Sol Semis direct)
- HBVx (MAEC Elevage d'herbivores)

#### **IFT hors herbicide de référence : uniquement si sujet réduction des pesticides**

- PHY 4 à 6 8 à 9 + LEP 4 à 6 8 à 9 (MAEC Eau Pesticides avec ou sans gestion quantitative)
- FER6 + LEF6 (MAEC Eau Fertilisation + Pesticides)
- COV 4 à 6 + LEC 4 à 6 (MAEC Eau Couverture + Pesticides)
- SDCx (MAEC Sol Semis direct)
- HBVx (MAEC Elevage d'herbivores)

#### **Rappel**

- Déclinaisons légumières : pour les exploitations entre 30 et 60 % des surfaces déclarées en terres arables de l'exploitation en cultures légumières ou pomme de terre
- Déclinaisons grandes cultures : pas de critères d'éligibilité sur les cultures

### Principes de calcul des IFT référence territoire (1/2)

### **Calculs à réaliser des IFT pour les 2 groupes de cultures quelque soit la déclinaison de la mesure choisie :**

• Grandes cultures

Prise en compte du % surfaces herbacées minimum imposé dans les cas où le cahier des charges l'impose (Toutes les mesures sauf FER4 à 6 et SDCx)

• Cultures légumières + Pomme de terre

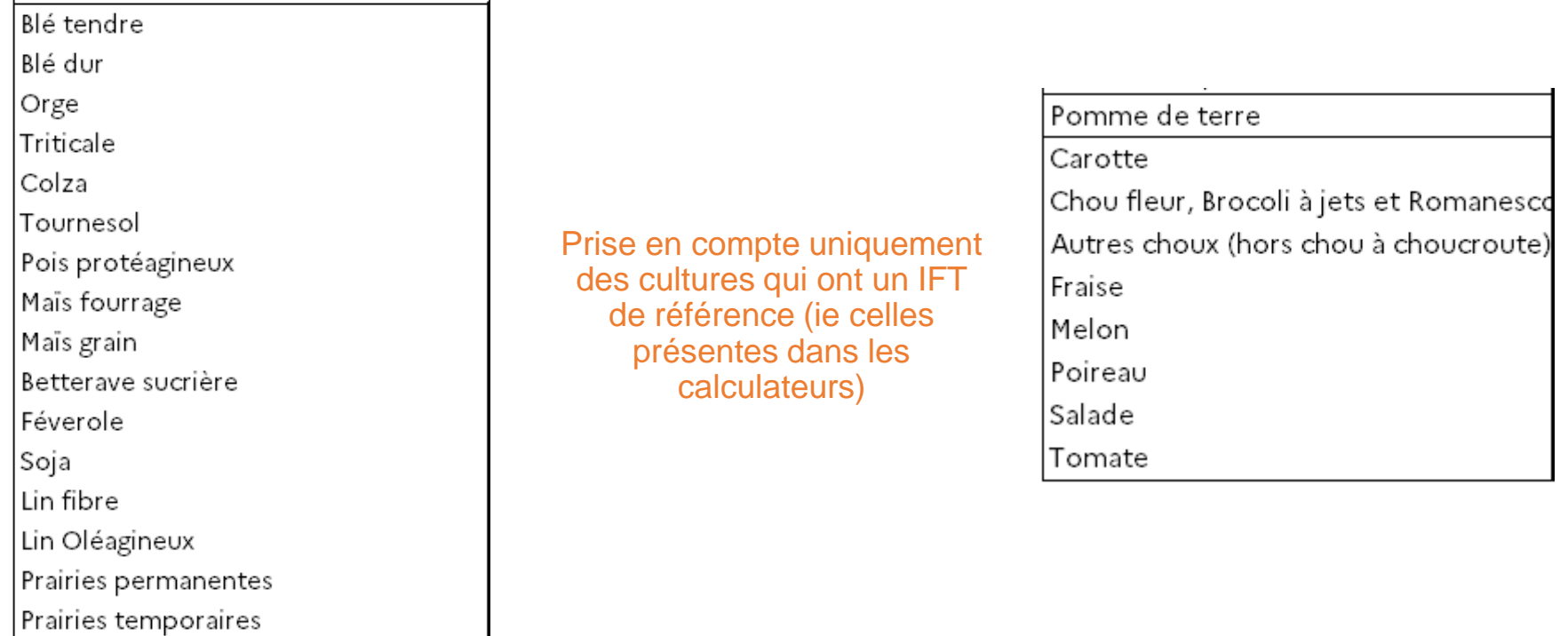

Pour les mesures ouvertes pour les exploitations en GC et en polyculture-élevage (FER4 à 6, SDCx), un IFT supplémentaire est à calculer pour les exploitations en polyculture-élevage comprenant les surfaces en PT

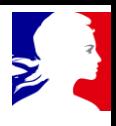

### Principes de calcul des IFT référence territoire (2/2)

Prise en compte des percentiles d'IFT de référence selon le niveau de la mesure, l'année d'engagement et le périmètre d'application (surfaces engagées *= 90% des surfaces éligibles a minima [même si plafonnement]* ou non)

#### Cultures légumières + PdT Grandes cultures Surfaces éligibles non Surfaces éligibles non Surfaces engagées Surfaces engagées engagées engagées **IFT** max à **IFT** max à IFT max à **IFT** max à Année d'engagement respecter respecter sur respecter respecter **Percentile Percentile Percentile Percentile** sur les les surfaces sur les sur les utilisé utilisé utilisé utilisé surfaces surfaces surfaces non engagées engagées engagées non année 1  $1,0$  P50 année 2  $1,4$ **P70**  $0,4$ **P50**  $0.8$ **P70**  $0,8$  P30 **P70** P30 P70 1,4  $0.0$  $0.8$ Année 3 OU moyenne années 2 et 3  $0,8$  P30 **P70**  $1,4$  $0,0$ P30  $0,8$ P70 Année 4 OU moyenne années 2,3,4  $1,4$  $0.8$ | P30 **P70** P30 **P70**  $0.0$  $0.8$ Année 5 OU moyenne années 2,3,4,5

L'IFT de référence est calculé avec une seule décimale (avec arrondi par excès : par exemple 1,41 est arrondi à 1,5)

### **Tous ces principes sont repris dans le fichier de calcul automatisé**

### Calcul des IFT de référence (1/3)

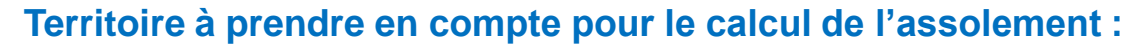

• Fusion des PI où des mesures existent avec réalisation de bilans IFT

#### **Calcul de l'assolement du territoire en Légumes :**

- Le calcul se fera sur les cantons du territoire retenu (ou les départements si secret statistique sur un canton primordial)
- Renseigner l'onglet '*EmpriseTerritoire' du* calculateur DRAAF avec les cantons et départements du territoire retenu

#### **Calcul de l'assolement du territoire en GC :**

- Travail sur le RPG pour AURA 2021 (ou 2020 si pas représentatif sur justification), téléchargeable ici : <https://geoservices.ign.fr/rpg#telechargementrpg2021>
- Réaliser dans le logiciel cartographique une intersection de la couche territoire retenue et de la couche RPG 'Parcelles Graphiques'

## Calcul des IFT de référence (2/3)

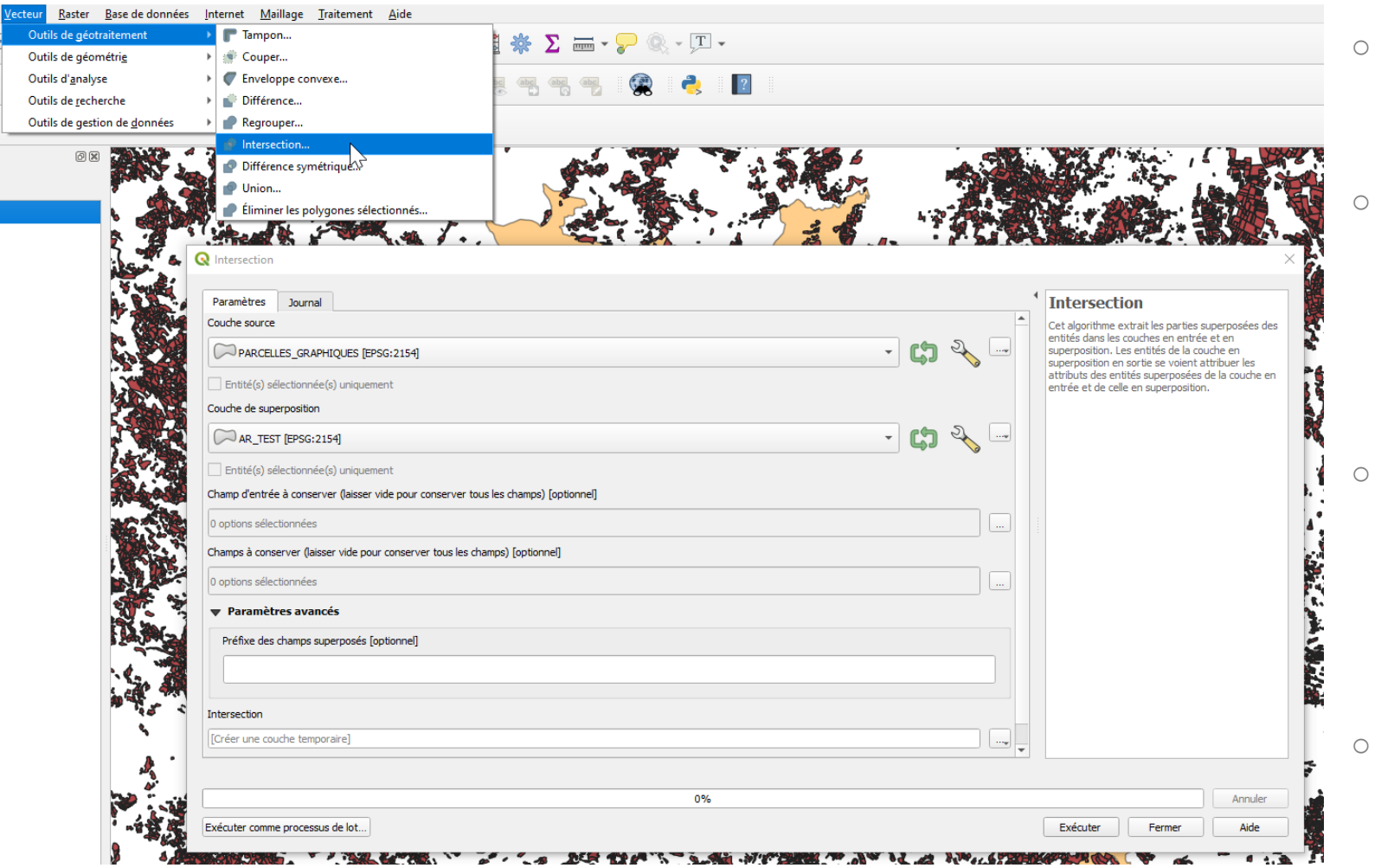

- Sélectionner la couche RPG en couche source
- Sélectionner la couche fusionnée (fusion des PI concernés par l'IFT) en couche de superposition
- Dans Outils pour chacune des 2 couches : passer les entités avec des géométries invalides
- Le calcul d'intersection peut prendre du temps
- Copier les données attributaires de la couche résultant de l'intersection dans le fichier calculateur DRAAF – onglet *'Données Intersection'*

## Calcul des IFT de référence (3/3)

#### **Utiliser le calculateur DGPE :**

- Renseigner les informations génériques de chaque mesure du territoire (cases en vert de la ligne 7)
	- Echelle géographique : Auvergne **OU** Rhône-Alpes (région majoritaire si PAEC à cheval)
	- MAEC : mesure sur laquelle vous voulez réalisez le calcul (MESU dans AR\_TTTT\_MESU)
	- PAEC (4 caractères) : code territoire (TTTT dans AR\_TTTT\_MESU)
	- Surfaces herbacées imposées par le cahier des charges (%) *[Paramètre local de la mesure à définir par l'opérateur pour chaque mesure]*
- Récupérer les surfaces calculées dans l'onglet *'Calcul'* du calculateur DRAAF pour les mettre dans la colonne C du calculateur DGPE
- Récupérer les données des tableaux des lignes 40 à 69 pour rédiger votre notice

### Attendus de la DRAAF

#### Au moment du rendu des notices :

- Notices avec les tableaux IFT référence renseignés
- Calculateurs DRAAF utilisés (1 par PAEC)
- Calculateurs DGPE utilisés (1 par mesure)
- Couches carto Intersection (1 par PAEC)